# **تعمير ويندوز7 با Options Recovery System**

ميليونها كامپيوتر در سراسر جهان به **ويندوز7** اتكا دارند. همهروزه، بسياري از چنين كامپيوترهايي از كار ميافتند، ضربه ميبينند، و اطلاعات خود را از دست ميدهند. به جاي آن كه منفعلانه به كامپيوتر مسئلهدار خود نگاه كنيد با مسئله بجنگيد. روشهاي رفع اشكال مختلفي وجود دارد كه ميتوانند مسئله يا مسائل ويندوز شما را حل كنند .

**ويندوز7** همچون **ويندوز**هاي قبلي ضدضربه نيست. به مرور زمان **ويندوز** ممكن است با نصب برنامههاي گوناگون يا حملة **بدافزارها** صدمه ببيند. خوشبختانه، **ويندوز7** نيز همچون **ويندوزهاي** قبلي، امكاناتي براي تعمير خودش دارد. منوي **Options Recovery System** يكي از اين امكانات است و حاوي ابزار گوناگوني، مانند Repair Startup است كه به شما امكان ميدهند **ويندوز** معيوب را بازسازي كنيد. مجموعه ابزار System Recovery Options هم بر روي ديسكسخت و هم برروي ديويدي نصب **ويندوز** قرار دارد.

**يادآوري:** خودتان ميتوانيد يك **ديسك تعمير سيستم** بسازيد كه حاوي منوي *Options Recovery System* است. براي اطلاعات بيشتر، بخش «**يك ديسك تعمير سيستم بسازيد**» را بخوانيد.

منوي Options Recovery System حاوي گزينههاي زيراست:

 **Repair Startup**. مسائل ويژهاي، مانند گمشدن يا خرابي

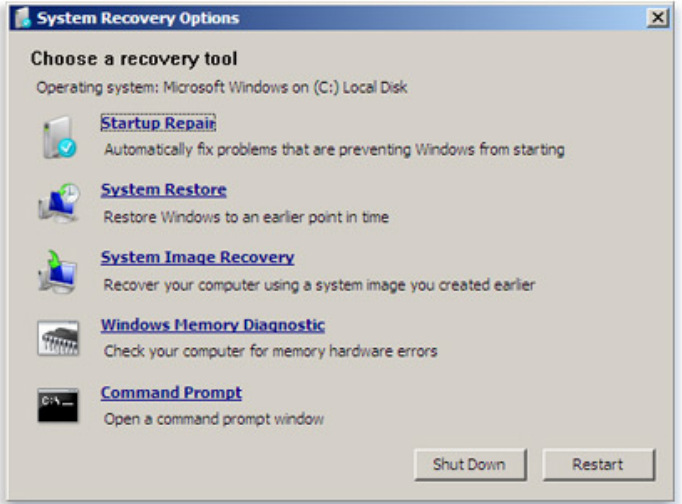

ف*ايل هاي سيستمي* را برطرف مي كند، كه ممكن است جلوي راهاندازي درست **ويندوز** را بگيرند.

 **Restore System**. فايلهاي سيستمي كامپيوتر شما را به يك نقطة سالم در گذشته باز ميگرداند، بيآن كه روي فايلهاي شخصي شما، مانند ايميلها، اسناد، يا عكسهاي شما اثربگذارد.

System Recovery Options منوي در را System Restore اگر به كار بگيريد، عمل بازگرداني را نميتوانيد خنثي (undo (كنيد. هر چند، دوباره ميتوانيد برنامة Restore System را به اجرا در آوريد و متفاوت وجود داشته باشد آن را انتخاب **<sup>1</sup>** اگر يك **نقطة بازگرداني** كنيد.

 **Recovery Image System**. پيش از آن كه بتوانيد از اين گزينه بهره بگيريد بايد يك عكس از سيستم تهيه كرده باشيد. **عكس** يك نسخة پشتيبان از پارتيشني است كه حاوي **ويندوز** است، و <sup>2</sup> **سيستم** برنامهها و دادههاي كاربر، مانند اسناد، عكسها، و موسيقي را نيز در بر ميگيرد.

حافظة سلامتي .**Windows Memory Diagnostic Tool**  كامپيوتر را بررسي مي كند.

 **Prompt Command**. كاربران پيشرفته ميتوانند از Prompt Command براي اجراي عمليات بازسازي بهره بگيرند. Prompt Command ابزار فراواني براي عيبيابي و رفع اشكال فراهم ميسازد.

**يادآوري:** بعضي از سازندگان كامپيوتر ممكن است منوي *Options Recovery System* را تغيير بدهند <sup>و</sup> ابزار جديدي در آن اضافه كنند ويا بعضي از گزينههاي آن را حذف كنند.

 $\overline{a}$ 

 $<sup>1</sup>$  restore point</sup>

<sup>&</sup>lt;sup>2</sup> system image

# $\mathcal{D}$

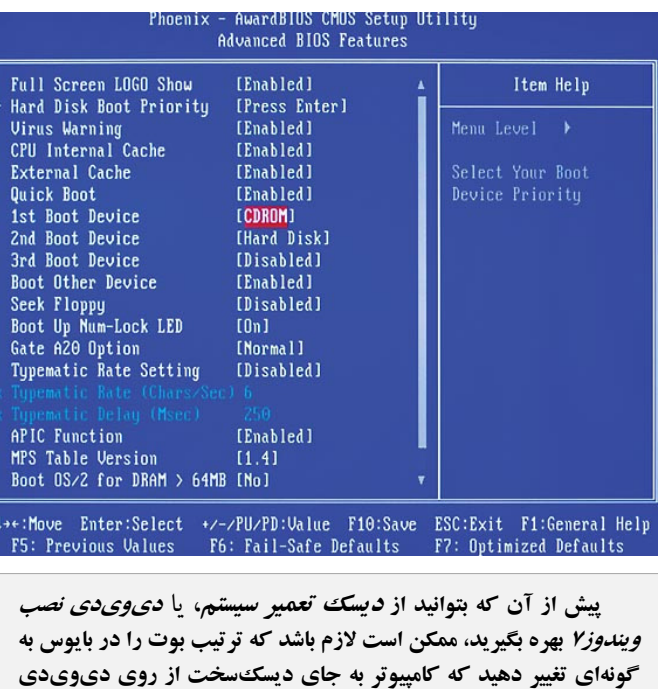

**.4** در پنجرة تنظيم زبان صفحهكليد، انتخاب پيشفرض، يعني US را انتخاب كنيد، و سپس روي Next كليك كنيد.

**بوت كند.**

**.5** در منوي Options Recovery System، روي گزينة دلخواهتان كليك كنيد تا باز شود.

 **براي بازكردن منوي Options Recovery System با استفاده از يك ديسك تعمير سيستم يا يك ديويدي نصب ويندوز<sup>7</sup> عمليات زير را انجام دهيد.** 

اگر سيستمعامل كامپيوترتان به سختي صدمه ديده باشد و نتوانيد منوي Options Recovery System را از طريق كامپيوترتان دستيابي كنيد، آن را با استفاده از ديويدي نصب **ويندوز<sup>7</sup>** يا يك ديسك تعمير سيستم كه پيشتر ساختهايد ميتوانيد دستيابي كنيد. براي استفاده از اين روش لازم است كه كامپيوترتان را با اين ديسك بازراهاندازي (بوت) كنيد.

**.1** ديويدي نصب **ويندوز<sup>7</sup>** يا ديسك تعمير سيستم را در ديسكران كامپيوترقرار دهيد.

# **System Recovery Options منوي دستيابي**

منوي Options Recovery System را از روي ديسكسخت، از روي يك **ديسك تعمير سيستم**، يا از روي ديويدي نصب **ويندوز<sup>7</sup>** ميتوان دستيابي كرد.

 **براي دستيابي منوي Options Recovery System از طريق ديسكسخت كامپيوتر عمليات زير را انجام دهيد:**

**.1** ديسكهاي واقع در ديسكتران، ديسكران سيدي يا ديسكران ديويدي را خارج كنيد و كامپيوتر را با استفاده از دكمة بازراهاندازي كامپيوتربازراهاندازي كنيد.

**.2** يكي از دو كار زير را انجام دهيد:

 اگر در كامپيوترتان فقط يك سيستمعامل نصب شده باشد، در زماني كه كامپيوتر بازراهاندازي ميشود كليد 8F را فشار دهيد و نگه داريد. لازم است كه كليد 8F پيش از بهنمايشدرآمدن لوگوي **ويندوز** نگه داشته شود. اگر لوگوي **ويندوز** ظاهر شود، مجبوريد منتظر بمانيد تا پنجرة ورود به حساب (logon (**ويندوز** ظاهر شود، و سپس كامپيوتررا از نو بازراهاندازي كنيد.

 اگر در كامپيوترتان بيش از يك سيستمعامل نصب شده باشد، پس از بازراهاندازي، در منوي سيستمعاملها از كليدهاي پيكاني براي انتخاب سيستمعاملي كه ميخواهيد تعمير شود بهره بگيريد، و سپس كليد 8F را فشار دهيد و نگه داريد.

**.3** در صفحة Options Boot Advanced، با استفاده از كليدهاي پيكاني گزينة computer your Repair را انتخاب كنيد، و سپس كليد Enter را بزنيد. (اگر گزينة computer your Repair در فهرست Options Boot Advanced حضور نداشته باشد، در اين صورت كامپيوترتان حاوي گزينههاي بازسازي پيشنصبشده نيست، يا مدير شبكة كامپيوتريتان آنها را غيرفعال كرده است).

**.2** كامپيوترتان را با استفاده از دكمة بازراهاندازي كامپيوتر بازراهاندازي كنيد.

**يادآوري:** كامپيوتر را بايد طوري ميزان كرده باشيد كه از ديويدي بوت كند. براي اين كار، لازم است كه وارد **بايوس** (BIOS (شويد. به محض آن كه كامپيوتر عمليات بوت را آغاز كرد، كليد DELETE يا كليد مشخصشدة ديگر براي ورود به بايوس را چند بار بزنيد؛ در بايوس ميتوانيد كامپيوتر را طوري تنظيم كنيد كه به جاي بوت از ديسكسخت از ديويدي بوت كند. دستورالعملهاي بايوس شما ممكن است اندكي با دستورالعملهاي كامپيوتر آزمايشي ما فرق كند، اما اين اختلافات نبايد جلوي اجراي موفق دستورالعملهاي زيررا بگيرند.

معمولاً در بايوس از موش نميتوان استفاده كرد، پس همة كارها بايد با صفحهكليد انجام بگيرد. با استفاده از كليدهاي پيكاني، به پايين برويد و Features BIOS Advanced را انتخاب (هايلايت) كنيد و كليد Enter را بزنيد. در صفحة بعد، به پايين برويد و گزينة Device Boot First يا عبارت مشابه را انتخاب كنيد. به احتمال زياد اين گزينه روي Disk Hard تنظيم باشد. كليد Enter را بزنيد، CDROM) يا نام ديسكران DVD (را انتخاب كنيد، و كليد Enter را دوباره بزنيد. حال كامپيوتر را در حالت بوت از روي ديويدي تنظيم كردهايد. كليد 10F را براي ذخيرة اصلاحات بزنيد و كليد Enter را در زماني كه درخواست شود بزنيد.

حال كامپيوتر بوت خواهد كرد. در زمان عمليات بوت، پيام زير خواهد آمد:

Press Any Key To Boot From CD Or DVD

**.3** يكي از كليدهاي صفحهكليد را بزنيد. توجه داشته باشيد كه براي زدن يك كليد به منظور بوتشدن كامپيوتر از سيدي يا ديويدي فرصت محدودي خواهيد داشت؛ اگر زياد منتظر بمانيد، ويندوز فرض خواهد كرد كه شما نميخواهيد از روي ديسك نوري (سيدي يا ديويدي) بوت كنيد و گزينة بعدي بوت را به كار خواهد گرفت \_ كه معمولاً ديسكسخت است (و به معني خروج از عمليات

تعمير ويندوز است). اگر اين فرصت تمام شد و شما نتوانستيد گزينة بوت از ديسك نوري را فعال كنيد مسئلة بزرگي به وجود نميآيد. كافي است كامپيوتر را از نو بوت كنيد.

 **يادآوري:** اگر كامپيوترتان براي بوتكردن از سيدي يا ديويدي پيكربندي نشده باشد، لازم است كه وارد برنامة **بايوس** شويد <sup>و</sup>**ترتيب بوت** را در آن تغييربدهيد.

**.4** در پنجرة تنظيم زبان صفحهكليد، انتخاب پيشفرض، يعني US را انتخاب كنيد، و سپس روي Next كليك كنيد.

**.5** اگر از ديسك نصب **ويندوز** استفاده ميكنيد، با استفاده از كليدهاي پيكاني گزينة computer your Repair را انتخاب كنيد، و سپس كليد Enter را بزنيد.

**.6** گزينة **ويندوز**ي را كه ميخواهيد تعمير كنيد انتخاب كنيد، و سپس روي Next كليك كنيد.

**.7** در منوي Options Recovery System، روي گزينهاي كه مناسب ميدانيد كليك كنيد تا باز شود.

### **چيست؟ Startup Repair**

Repair Startup يك برنامة بازسازي **ويندوز** است كه ميتواند بعضي از مسائل سيستمي را برطرف كند كه جلوي راهاندازي **ويندوز** را

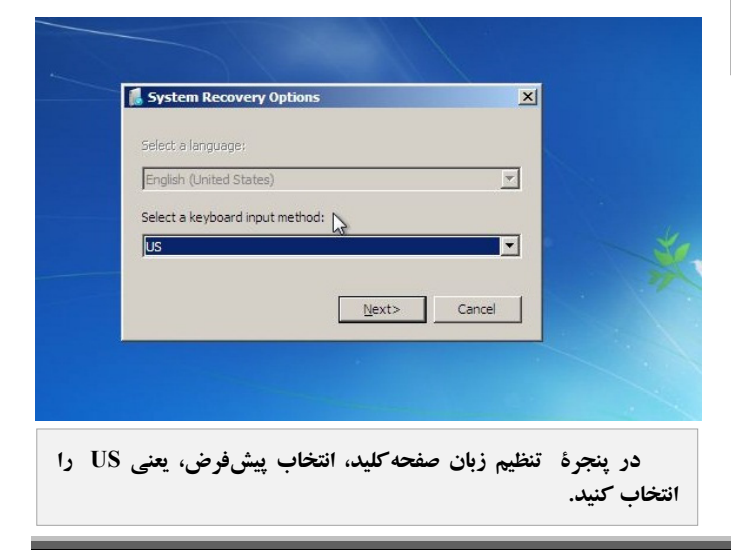

 $\mathbf{x}$ Use recovery tools that can help fix problems starting Windows.<br>Select an operating system to repair. If your operating system isn't listed, dick Load Drivers and then<br>install drivers for your hard disks. Operating System Partition Size Restore your computer using a system image that you created<br>earlier Load Drivers | Next >

ميگيرند. Repair Startup كامپيوترتان را از لحاظ آن مسائل بررسي ميكند و سپس سعي ميكند آنها را به طور خودكار به گونهاي برطرف كند كه كامپيوترتان بتواند به درستي راهاندازي شود. Repair Startup يكي از گزينههاي منوي System Recovery Options است.

**يادآوري:** مجموعه ابزار منوي *Options Recovery System* بر روي ديسكسخت كامپيوتر <sup>و</sup> بر روي ديسك نصب **ويندوز** قرار دارد. يك ديسك تعمير سيستم نيز مي توانيد بسازيد كه حاوي .باشد *System Recovery Options* منوي

#### **از Repair Startup چگونه استفاده كنيم؟**

اگر يك مسئلة راهاندازي يا **استارتآپ** تشخيص داده شود، Repair Startup خودش به طور خودكار به اجرا در خواهد آمد و سعي خواهد كرد كه مسئله را حل كند.

اگر مسئله چنان ريشهدار باشد كه Repair Startup نتواند خودش به اجرا در بيايد و شما نيز نتوانيد منوي Options Recovery System را از روي ديسكسخت كامپيوترتان دستيابي كنيد، با استفاده از ديسك نصب **ويندوز**، يا يك ديسك تعمير سيستم كه پيشتر خودتان ساختهايد، منوي Options Recovery System را ميتوانيد دستيابي كنيد و Startup Repair را به اجرا در آوريد.

 **آيا مسائلي وجود دارد كه Repair Startup نتواند آنها را برطرف كند؟** 

Repair Startup فقط بعضي از مسائل را ميتواند حل كند، مانند گمشدن يا خرابي **فايلهاي سيستمي**. عيوب سختافزاري، مانند يك ديسكسخت معيوب يا ناسازگاري حافظه را نميتواند برطرف كند. عيوب ناشي از حملات ويروسي را نيزاحتمالاً نميتواند حل كند.

Repair Startup براي حل همة مسائل **ويندوز** طراحي نشده است، يا يك برنامة پشتيبانگيري نيست، در نتيجه، به شما كمك نميكند كه فايلهاي شخصيتان، مانند عكسها يا اسناد را بازيابي كنيد. براي حفاظت از كامپيوتر، به طور دورهاي از سيستم و فايلهايتان پشتيبانگيري كنيد.

 **اگر Repair Startup نتوانست مسئلهام را حل كند چه كار كنم؟** 

اگر تعميرات موفقيتآميز نباشد، چكيدهاي از شرح مسئله و لينكهايي براي پيداكردن منابع پشتيباني را به نمايش در خواهد آورد.

## **چيست؟ System Restore**

مدتها مشتاقانه منتظر رسيدن نگارش جديد نرمافزار محبوب خود بوديم، سرانجام آمد، آن را (همانطور كه روال نصب خواسته بود) نصب و كامپيوتر را بوت كرديم ـ اما چند هفته بعد اميدهايمان ناگهان برباد رفت، همه چيز خراب شده است. پيامهاي خطا صفحهنمايش را پر ميكنند، تداخلهاي برنامههاي كاربردي سيستم را از كار مياندازند، و قسم ميخوريد كه اصلاً چنين وضعيتي به فكرتان نميرسيده است .

Restore System ميتواند كمكتان كند . Restore System به شما امكان ميدهد كه يك مرحله به عقب بازگرديد، به دورة آرامش خود ـ كه كامپيوتردرست كار ميكرد .

# **@**விர்மிறீர்

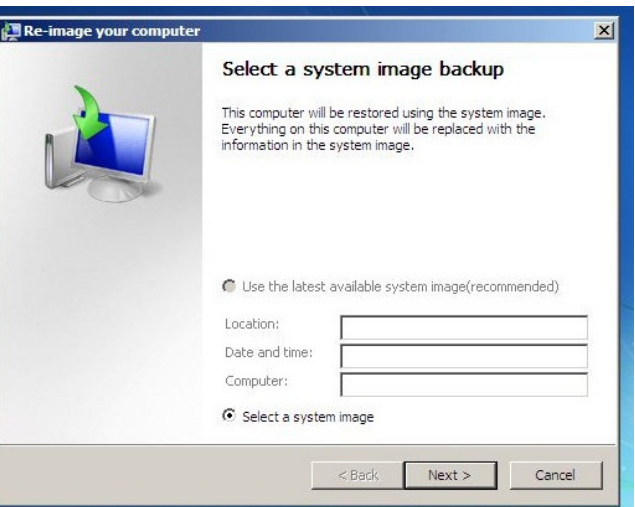

مايكروسافت Restore System را در سيستمعامل **ويندوز ميلنيم** معرفي كرد و در **ويندوز اكسپي** و **ويندوز7** آن را سودمندتر كرده است.

Restore System صدماتي را تعمير ميكند كه موقع نصب يك نرمافزار جديد به وجود آمده است، يا يك ويروس روي **فايلهاي سيستمي** و **رجيستري** (Registry (سيستم ايجاد كرده است (**رجيستري** يك بانك اطلاعاتي حاوي اطلاعات مرجعي است كه كامپيوتر شما به آنها نياز دارد، مانند بخش شرح حال كاربر يا تنظيمهاي پيكربندي عمومي).

هربار كه يك نرمافزار يا سختافزار جديد نصب مي كنيد، عمليات نصب آنها **فايلهاي سيستمي** شما را تغيير ميدهند. گاهي اين تغييرات ميتوانند موجب بهوجودآمدن تداخل شوند و باعث شوند كه كامپيوتر شما نتواند اطلاعات سيستمي مهم را به درستي دستيابي كند .

Restore System آنچه را كه «**نقطههاي بازذخيره**» يا «**نقطههاي بازگرداني**» (points restore (ميخواند، به طور هفتگي و هرگاه كه يك تغيير مهم سيستمي قرار است رخ بدهد (مانند زمان پيش از نصب) ضبط ميكند و روي آنها نظارت دارد تا اين امكان را براي شما فراهم كند كه بتوانيد به گذشته باز گرديد و سيستم خود را در صورت لزوم **بازذخيره** (restore (كنيد. به اين ترتيب، نياز كاربران به مراجعه به تعميرگاههاي كامپيوتر كم ميشود .

 Restore System به شما امكان ميدهد كه **فايلهاي سيستمي** كامپيوترتان را به يك نقطة زماني پيشين كه كامپيوتر سالم بوده است بازگر داني كنيد. يك روش براي خنثي كردن تغييرات سيستمي بر روي

كامپيوتر بدون اثرگذاري بر روي فايلهاي شخصي شما، مانند ايميل، اسناد، يا عكسها است.

گاهي، نصب يك برنامه يا يك **دستگاهران** "مي تواند سبب يك تغيير غيرقابل انتظار در كامپيوتر يا سبب رفتار غيرقابل پيشبيني **ويندوز** چنان برنامه يا دستگاهراني مسئله را حل **<sup>4</sup>** شود. معمولا،ً **نصبزدايي** ميكند. اگر نصبزدايي مسئله را حل نكرد، بازگرداني سيستمعامل كامپيوتر به يك تاريخ پيشين را \_ كه در آن تاريخ همه چيز درست كار مي كرده است \_ مي توانيد امتحان كنيد.

Restore System بخشي از *protection system* است كه به طور منظم از كامپيوترتان **نقطههاي بازگوداني**<sup>0</sup> تهيه مي كند. اين *نقطههاي* بازگرداني حاوي اطلاعاتي دربارة تنظيمهاي **رجيستري** و ساير اطلاعات سيستمي هستند كه **ويندوز** استفاده ميكند. نقطههاي بازگرداني را به طور دستي هم ميتوانيد تهيه كنيد. (بخش «**يك نقطة بازگرداني بسازيد**» را بخوانيد.)

، كه بر روي **<sup>6</sup>** Restore System از نسخههاي پشتيبان **عكس سيستم** ديسككسخت ذخيره مي شوند \_ *همچون نقطههاي بازگرداني|ي* كه ميسازد \_ نيز ميتواند استفاده كند. با آن كه نسخههاي پشتيبان **عكس سيستم** هم حاوي **فايلهاي سيستمي** و هم دادههاي شخصي شما هستند، Restore System روي فايلهاي دادهاي شما اثري نميگذارد.

هدف Restore System پشتيبانگيري از فايلهاي شخصي نيست، در نتيجه، نميتواند يك فايل شخصي را كه حذف يا خراب شده است بازيابي كند. براي دادهها و فايلهاي شخصي مهم خود بايد از يك بهره بگيريد. **<sup>7</sup> برنامة پشتيبانگيري**

#### **Restore System چگونه كار ميكند؟**

System Restore از *نقطههاي بازگرداني* براي بازگرداندن فايلهاي سيستمي و تنظيمهاي شما به يك نقطة سالم پيشين بدون تغييردادن فايلهاي شخصي بهره ميگيرد. نقطههاي بازگرداني به طور خودكار در هر هفته، و درست پيش از رويدادهاي سيستمي اساسي،

 $\overline{a}$ 

<sup>&</sup>lt;sup>3</sup> driver

<sup>4</sup> uninstall

<sup>&</sup>lt;sup>5</sup> restore point

<sup>6</sup> system image

 $7$  backup

است، يا از Options Recovery System استفاده ميكنيد Restore System را به اجرا در آوريد، عمل بازگرداني را نميتوانيد خنثي كنيد. با وجود اين، بازهم ميتوانيد Restore System را به اجرا در آوريد و يك *نقطهٔ بازگرداني د*يگر را اگر وجود داشته باشد به كار بگيريد.

 **براي خنثيسازي تغييراتي كه Restore System انجام داده است عمليات زير را به ترتيب انجام دهيد:** 

**.1** روي دكمة Start كليك كنيد، در كادر جستجوي منوي Start، عبارت **Restore System** را تايپ كنيد، و سپس در فهرست نتايج روي Restore System كليك كنيد. اگر از شما يك گذرواژة administrator يا تأييد عمل درخواست شد، گذرواژه را تايپ كنيد يا تأييد خود را اطلاع دهيد.

**.2** روي Restore System Undo كليك كنيد، و سپس روي Next كليك كنيد.

**.3** انتخابهاي خود را بررسي كنيد، و سپس روي Finish كليك كنيد.

#### **چه فايلهايي در زمان بازگرداني سيستم تغيير پيدا ميكنند؟**

System Restore روي *فايل هاي سيستمي*، برنامهها، و تنظيمهاي **رجيستري** اثر ميگذارد. همچنين ميتواند روي scriptها، فايلهاي Batch، و ساير فايلهاي قابل اجراي ساختهشده در هر **حساب كاربري** روي كامپيوتر اثر بگذارد. Restore System كاري به فايلهاي شخصي، مانند ايميل، اسناد، يا عكسها ندارد. در نتيجه، براي بازگرداني يك فايل حذفشده نميتواند به شما كمكي كند.

#### **چگونه يك نقطة بازگرداني انتخاب كنم؟**

Restore System براي تعمير كامپيوتر به طور خودكار آخرين نقطة بازگرداني ساختهشده پيش از يك تغيير مهم، مانند نصب يك برنامه را توصيه مي كند. با اين همه، از ميان فهرست *نقطههاي بازگرداني* 

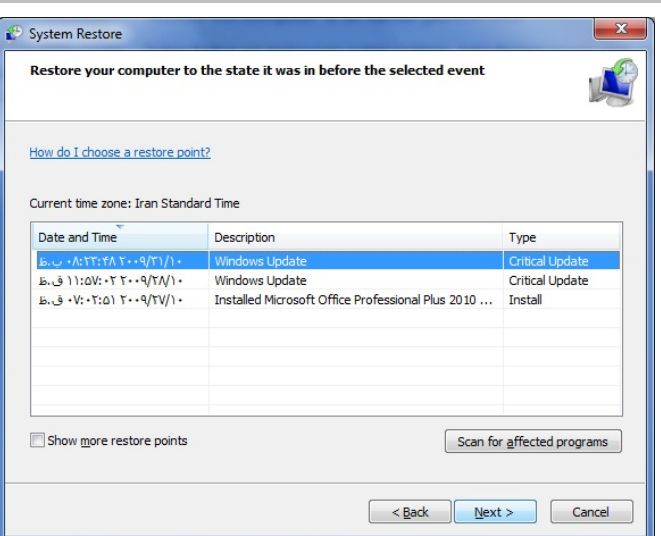

مانند نصب يك برنامه يا **دستگاهران**^ساخته مىشوند. به طور دستى نيز مي توانيد يك *نقطهٔ بازگرداني* بسازيد.

#### **System Restore دستيابي**

پيش از راهاندازي Restore System، همة فايلهاي باز و همة برنامههاي در حال اجرا را ببنديد.

روي دكمة Start كليك كنيد. در كادر جستجوي منوي Start، عبارت **Restore System** را تايپ كنيد، و سپس در فهرست نتايج، روي Restore System كليك كنيد. اگر از شما يك گذرواژة administrator يا تأييد عمل درخواست شد، گذرواژه را تايپ كنيد يا تأييد خود را اطلاع دهيد. هنگامي كه يك *نقطهٔ بازگرداني* را انتخاب و تأييد كرديد، Restore System كامپيوتررا بازراهاندازي ميكند.

 **آيا تغييراتي را كه Restore System به وجود ميآورد ميتوان خنثي كرد؟** 

بله. هر بار كه Restore System را به كار ببنديد، پيش از ادامة عمليات يك *نقطة بازگرداني* ساخته مي شود، تا اگر تغييرات Restore System نتوانست مسئله را حل كند بتوانيد تغييرات بهوجودآمده را خنثي كنيد. اگر هنگامي كه كامپيوتر در **mode safe**

1

<sup>8</sup> driver

#### **نقطههاي بازگرداني تا چه مدت حفظ ميشوند؟**

نقطههاي بازگرداني تا زماني كه فضاي ذخيرة ديسك اختصاصيافته براي Restore System پر شود باقي ميمانند. پس از پرشدن اين فضا، هنگامي كه *نقطهٔ بازگرداني* جديدي ساخته مي شود، قديميترين نقطة بازگرداني موجود حذف ميشود. اگر  **protection system** مربوط به يك ديسك را غيرفعال كنيد (كه برنامهاي است كه نقطههاي بازگرداني را ميسازد)، همة نقطههاي ب*ازگرداني* آن ديسک حذف مي شوند. هنگامي که **protection system** را دوباره فعال كنيد، نقطههاي بازگرداني جديد ساخته ميشود.

 **اگر Restore System نتوانست مسئلهاي را حل كند چه كار ميتوان انجام داد؟** 

اگر Restore System مسئله را حل نكرد، ميتوانيد عمل بازگرداني را undo كنيد، يا يك *نقطهٔ بازگرداني ديگر را انتخاب كنيد.* اگر System Restore هيچ *نقطهٔ بازگردان<sub>حا</sub>ی* را به نمايش در نياورد، اطمينان يابيد كه **protection system** فعال است و دستكم 300 مگابايت فضاي آزاد بر روي ديسكسخت باقي مانده است. اگر Restore System نتوانست مسئله را حل كند، يك روش بازيابي پيشرفته را امتحان كنيد (بخش «**روش بازسازي پيشرفته**» را بخوانيد.)

# **نتيجة نهايي**

مايكروسافت سرانجام كاري كرد كه خرابي كامل سيستمعامل ناممكن شود .

Restore System با آن كه بخشي از ديسك سخت را اشغال ميكند ارزشمند است. اما يك نكتة منفي ديگر نيز دارد كه شايد دربارة آن فكر نكرده باشيد: احتمال اين كه دفعة بعد بتوانيد به دليل ضربهخوردن كامپيوتر عذرخواهي كنيد و چند روز ديگر براي ارائة پروژة خود مهلت بخواهيد بسيار كمتر شده است.

# **چيست؟ System protection**

protection System برنامهاي است كه به طور منظم اطلاعاتي دربارة **فايلهاي سيستمي** و تنظيمهاي كامپيوتر تهيه و ذخيره ميكند. protection System همچنين نسخههاي پيشين فايلهايي را كه تغيير دادهايد ذخيره ميكند. اين اطلاعات را در **نقطههاي بازگرداني** (*point restore* (ذخيره ميكند، كه درست پيش از رويدادهاي سيستمي اساسي، مانند نصب يك برنامه يا **دستگاهران** تهيه ميشود. آنها همچنين هر هفت روز يك بار، اگر هيچ نقطة *بازگرداني ديگري در هفت روز گذشته ساخته نشده باشد به طو*ر خودكار ساخته ميشوند؛ هر چند، شما هم ميتوانيد در هر زماني كه مايل باشيد يك *نقطة بازگرداني ب*ه طور دستي بسازيد.

protection System به طور خودكار برروي ديسكسختي كه **ويندوز** در آن نصب شده است فعال است. protection System فقط ميتواند بر روي پارتيشنهايي فعال شود كه با استفاده از سيستمفايل NTFS فرمت شدهاند.

با دو روش ميتوانيد از protection System سود ببريد:

 اگر كامپيوترتان آهسته شده باشد يا درست كار نكند، ميتوانيد از protection System براي بازگرداندن فايلهاي سيستمي و تنظيمهاي كامپيوتر به يك نقطة سالم پيشين در گذشته با استفاده از يك *نقطهٔ بازگرداني ب*هره بگيريد.

 اگر به طور تصادفي يك فايل يا پوشه را اصلاح كرديد، آن را ميتوانيد به يك نگارش پيشين باز گردانيد كه به عنوان بخشي از يك نقطة بازگرداني ذخيره شده است.

مي توانيد خودتان يكي را انتخاب كنيد. *نقطة بازگرداني اي* را انتخاب كنيد كه درست پيش از تاريخ و ساعتي كه متوجه بروز مسائل شدهايد ساخته شده است. توضيحات نقطههاي بازگردانياي كه به طور خودكار ساخته ميشوند متناظر با نام يك رويداد، مانند .است» Windows Update installing an update» Restore System كامپيوتر شما را به حالتي باز ميگرداند كه پيش از نقطة بازگرداني منتخب شما بوده است.